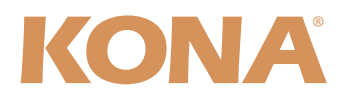

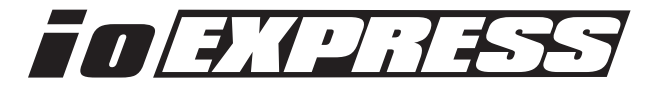

# Release Notes—Version 9.0.1

Mac Software for KONA 3G, 3, LHi, LHe, LSe and Io Express

### General

This release provides improvements for the AJA products listed above. If you are installing your KONA or Io Express into a computer that has previously had another video capture card or drivers, we recommend running the AJA Conflict Checker utility BEFORE installing the KONA software. The AJA Conflict Checker will help you identify old drivers or software files that need to be removed before installing the new software. Also, please read the "ReadMeFirst.PDF" document on the installation CD, particularly if you are installing for the first time.

# Installation Notes—Please Read

**Note:** *Version 9.0.1 supports Apple Final Cut Studio Version 3 and Version 2. Not all features will work with versions earlier than Version 3. Please ensure you use the correct software for your system. AJA Driver Compatibility as of KONA Version 9.0.1 software is as follows:*

FCP 7 - 6.0.x KONA Driver version 9.0.1 (Snow Leopard and Leopard OS compatible) FCP 7 - 6.0.x KONA Driver version 6.5 (Leopard OS compatible version) FCP 6.0.x - KONA Driver version 6.0.3 (Leopard and Tiger OS compatible version)

Please note that Easy Setups from earlier versions may not work properly in Final Cut Pro 7.

Please ensure that you use the correct installer for the KONA model present in your system. If you install the wrong software, the KONA Control Panel will report "no board" due to incorrect driver installation. Also, if you should ever wish to regress to an earlier version of software, you will have to perform the following steps to ensure proper operation. *Do not try to simply run an older KONA installer over a newer version*—doing so will not properly remove the newer components and will lead to improper operation.

1. Run the KONA Uninstaller from the current installation.

2. Install the desired KONA software using its installer package.

After installing the AJA driver, if you experience any issues booting your computer, restart the computer while holding down the shift key (safe boot), uninstall the AJA driver and then install the NDD driver version instead. The AJA KONA and Io Express driver version 9.0.1 NDD is the same as driver version 9.0.1, but removes the Macintosh Desktop Display feature.

#### New Features

• New and improved KONA Control Panel layout with improved navigation (All)

#### Improvements and Fixes

- Autodesk/Adobe Kernel Panic problem fixed (KONA 3G)
- Analog audio out of the K3G-Box improved (KONA 3G)
- Incorrect Dual Link output routing on K3G-Box improved (KONA 3G)
- Improved locking to 1080p23.98 for capture/E-to-E/reference (KONA LHi & Io Express)
- Improved capture of 720p VFR (KONA LHi)

# Recommended Configuration for Mac Computers

For information on Mac computer slot configuration for KONA cards, please visit the following page on the AJA website: *[http://www.aja.com/support/kona/kona-system-configuration.php](http://www.aja.com/html/support_kona_rec_sys.htm)*

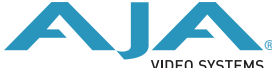